UDK 528.48:622:552.517:542.3 Stručni članak / Professional paper

# **Računanje volumena iskopa na jezeru Cirkovljan**

**Ilija GRGIĆ – Zagreb<sup>1</sup>, Darko DRVENKAR – Čakovec2, Damir ŠANTEK – Glina3**

*SAŽETAK. Današnja suvremena tehnologija omogućava integraciju različitih mjernih uređaja u jedinstveni sustav čime se nastoje dobiti točne i pouzdane informacije o ekonomičnoj cijeni. Korištenjem današnjih tehnika mjerenja dobivaju se vrlo obuhvatne količine numeričkih podataka o prostoru koje se trebaju naknadno obraditi i interpretirati. U ovom radu dan je prikaz mogućnosti današnje tehnologije, metodologija izmjere, obrade i interpretacije podataka na iskopu šljunka jezera Cirkovljan. Naglasak je na kvaliteti izračuna volumena izvađenog materijala, što je krajnji cilj izmjere.*

*Ključne riječi: rudarstvo, eksploatacijska polja, volumeni, hidrografija.*

#### **1. Uvod**

Rudarstvo je temeljna grana gospodarstva koja obuhvaća radove na istraživanju, dobivanju i oplemenjivanju mineralnih sirovina, pronalaženju i vađenju (eksploataciji) korisnih mineralnih sirovina iz njihovih ležišta u Zemljinoj kori. Površinsko dobivanje mineralnih sirovina znatnije se počelo primjenjivati tek u XX. stoljeću. Taj način dobivanja primjenjuje se za mineralne sirovine koje se nalaze relativno blizu Zemljine površine. Rudarski proizvodi (mineralne sirovine) osnova su cjelokupne industrijske djelatnosti, pa je osnovna zadaća rudarstva dostavljati industriji potrebne količine mineralnih sirovina, koje se izravno ili daljnjim postupcima prerade upotrebljavaju pri izradi konačnog proizvoda. U mineralne sirovine se ubrajaju: energetske (ugljen, nafta, plin), nemetalne građevinske (građevni kamen, pijesak i šljunak te opekarska glina), nemetalne industrijske (kremeni pijesak, sirovine za proizvodnju cementa i vapna, sve vrste soli) i metalne (za proizvodnju metala).

U Republici Hrvatskoj eksploatacija mineralnih sirovina uređena je Zakonom o rudarstvu (Narodne novine 2014). Osim zakona to područje detaljnije uređuju i mnogobrojni pravilnici, od kojih treba izdvojiti Pravilnik o istraživanju i

<sup>1</sup> doc. dr. sc. Ilija Grgić, Državna geodetska uprava, Gruška 20, HR-10000 Zagreb, Hrvatska, e-mail: ilija.grgic@dgu.hr,

<sup>2</sup> Darko Drvenkar, univ. bacc. ing. geod., Geoplan d. o. o., Trg Eugena Kvaternika 8, HR-40000 Čakovec, Hrvatska, e-mail: darko.drvenkar@ck.t-com.hr,

 $3$  dr. sc. Damir Šantek, Petrinjska 6, HR-44400 Glina, Hrvatska, e-mail: dsantek0@gmail.com.

eksploataciji mineralnih sirovina (Narodne novine 2013) i Pravilnik o sadržaju dugoročnog i godišnjeg programa, te sadržaju rudarskih projekata (Narodne novine 2003, Narodne novine 2004).

Navedeni zakon i pravilnici obvezuju koncesionara da izradi geodetski projekt kao sastavni dio rudarskog projekta. Nadalje se Zakonom, čl. 142, stavak 1., obvezuje koncesionara da je dužan najmanje jednom godišnje izraditi situacijsku kartu eksploatacijskog polja sa stanjem rudarskih radova na dan 31. prosinca. Naglasak je posebno dan na granice eksploatacijskog polja te na količinu eksploatiranog materijala. Izmjeru prema stavku 2. istog članka zakona mogu obavljati samo ovlaštene osobe, što znači da je mogu obavljati ovlaštene geodetske tvrtke odnosno stručnjaci. Time je geodetskim tvrtkama omogućeno obavljanje poslova u dijelu rudarstva koji je u Hrvatskoj usmjeren uglavnom na površinske kopove, kamenolome, šljunčare i sl. Za obavljanje geodetskih poslova u toj grani potrebno je kontinuirano iznalaziti i poboljšavati metode izmjere koje će dati kvalitetne podatke investitoru s težnjom da se zadovolje sva pravila struke.

Hidrografska izmjera provodi se u svrhu određivanja podataka kao što su dubina, konfiguracija dna, smjer i brzina struje, visine i vremena morskih mijena, pozicije objekata za potrebe izmjere i navigacije i sl. Prikaz reljefa dna, bilo morskog, jezerskog ili riječnoga, glavni je zadatak hidrografskih mjerenja. Kao rezultat hidrografskih mjerenja proizlaze hidrografske karte ekvivalent kojih je topografska karta kopnenog područja. Iz rezultata hidrografskih mjerenja dobivenih u različitim epohama mjerenja računaju se količine iskopanog materijala na eksploatacijskom polju.

Budući da oblici ispod vode nisu vidljivi kao na kopnu, hidrografska se mjerenja izvode po unaprijed definiranim pravcima ili profilima koji mogu oblikovati mrežu (grid), ili slučajno po razbacanim točkama. Gustoća profila ovisi o svrsi izmjere, dubini vode i reljefu dna.

Glavni je predmet istraživanja batimetrije određivanje dubine dna i njegov prikaz u horizontalnom i visinskom smislu. Dubine se mogu mjeriti direktno, dubinomjernim letvama i ručnim dubinomjerom, ili indirektno, zvučnim i ultrazvučnim dubinomjerom.

# **2. Planiranje i priprema mjerenja**

Za pripremne radove koji prethode izmjeri šljunčare upotrebljavaju se svi dostupni podaci: kartografski, katastarski i postojeći podaci prethodnih izmjera. Pošto se rudarskim projektom definira gustoća profila oni se kao takvi trebaju prethodno iskolčiti i stabilizirati na terenu.

Planiranje mjerenja počinje u uredu prikupljanjem svih relevantnih podataka potrebnih za što kvalitetniju pripremu izvođenja mjerenja na terenu. U današnje se vrijeme kao jedan od važnih ako ne i najvažniji kriterij postavlja ekonomičnost cijelog projekta kao i kvaliteta izračuna volumena iskopa. Zbog toga su u prvom planu stručnost i iskustvo ekipe koja izvodi terenske radove jer su terenski radovi izmjere eksploatacijskog polja najveći trošak. Već prilikom planiranja treba voditi računa da se što efikasnije usklade postojeći podaci koji će se upotrebljavati za daljnju obradu s dobivenim podacima iz izmjere. U tu svrhu mogu se koristiti

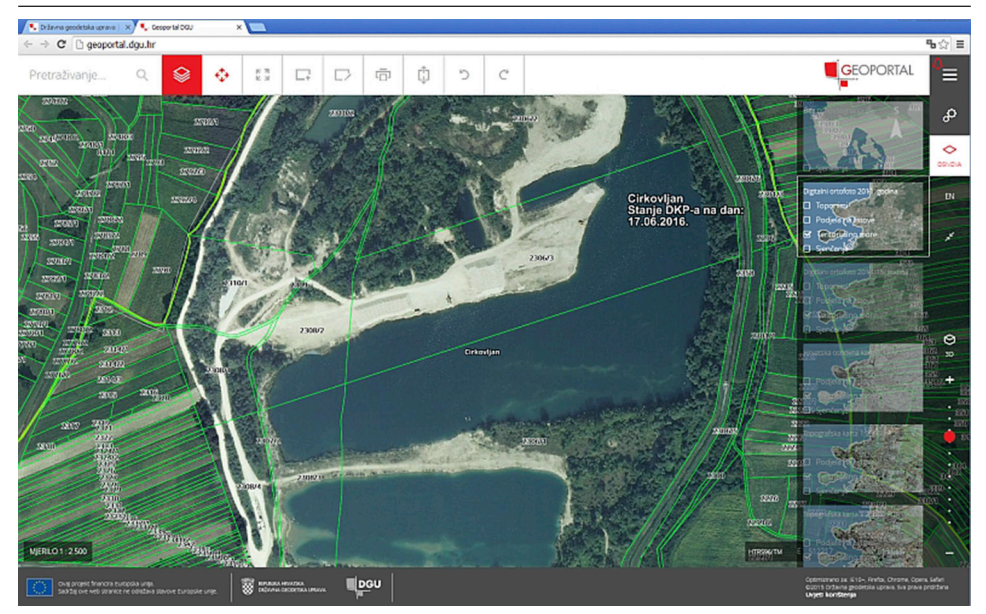

Slika 1. *Prikaz preglednika Geoportala (URL 1).*

dostupne on-line usluge kao što su Geoportal (slika 1), GoogleMaps i podsustav Street view, zajednički informacijski sustav zemljišnih knjiga i katastra (ZIS) i dr.

Budući da se sva mjerenja izvode za potrebe investitora potrebno je, poštujući pravila struke, uskladiti očekivanja investitora s realnim mogućnostima današnjih metoda izmjere.

## **2.1. Izmjere eksploatacijskih polja**

Na eksploatacijskim poljima mineralnih sirovina rudarskim su projektom određeni poprečni profili koji služe kao evidencijski profili promjena stanja na terenu. Krajnje točke profila trajno se stabiliziraju, a njihove koordinate sastavni su dio rudarskog projekta. Profili se položajno i visinski vežu na geodetsku osnovu.

Pošto se na terenu mjere profili duž cijelog eksploatacijskog polja pojavljuje se problem dogledanja pa se pojedini segmenti, osobito uz obalu vodenog dijela, trebaju označiti. Iskolčenje pravaca na obalama vodenog dijela iskopa izvodi se neposredno prije izmjere, što je ovisno o broju profila i konfiguraciji terena, znatan trošak u vremenu i novcu. Često su uz samu obalu gomile iskopanog materijala što je i sigurnosni rizik.

Nakon iskolčenja i obilježavanja pravaca profila visokim kolcima ili trasirkama prelazi se na izmjeru svakog profila posebno (slika 2, lijevo). Na kraćim udaljenostima navođenje čamca s mjernom opremom uglavnom se radi vizualno, na srednjim udaljenostima instrumentima, dok je u novije vrijeme u sve većoj primjeni RTK navođenje na kartografskoj podlozi.

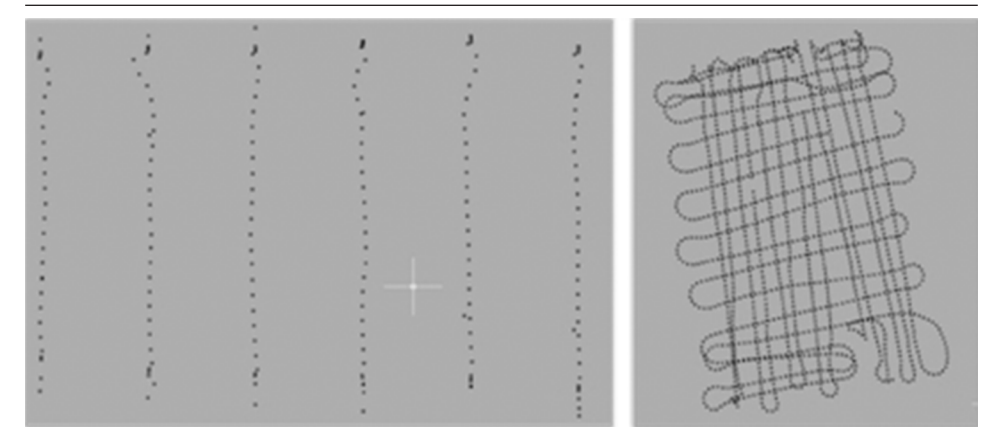

Slika 2. *Načini izmjere: profilni (lijevo), mrežni (desno).*

Za mjerenje suhih dijelova primjenjuju se različite metode mjerenja, od tahimetrije do RTK mjerenja. Mjerenje dubina izvodi se kombiniranom metodom RTK/ GNSS uređaja i dubinomjera. Kao rezultat izmjere dobivaju se poprečni profili na zadanom razmaku koji se iscrtavaju u određenom mjerilu i služe kao osnova za izračune volumena i praćenje promjena.

Za razliku od metode poprečnih profila, eksploatacijsko polje može se izmjeriti pomoću mreže točaka (slika 2, desno). Tom se metodom na suhim dijelovima kao i u prethodnoj metodi mjere karakteristične točke terena za prikaz reljefa i objekata.

Razlika se očituje u izmjeri vodenog dijela polja gdje se obavlja iskop materijala. Primjenom te metode nije potrebno iskolčavati i označavati svaki poprečni profil niti je potrebno navođenje čamca po pravcima. Umjesto toga, označe se samo krajnje točke područja koje treba izmjeriti, a u nekim slučajevima nije potrebno ni to, te se nakon sinkronizacije opreme može obaviti mjerenje. Mjerenje vodenog dijela polja izvodi se vožnjom uzduž i poprijeko predmetnog područja pri čemu se ne treba držati strogih pravaca, čime se nastoji dobiti isprepletena mreža točaka. Takvim se načinom dobiva signifikantno veći broj diskretnih točaka što ujedno znači i bolji prikaz reljefa dna. Korištenjem moderne računalne opreme i specijaliziranih programskih sustava, obrada većeg broja podataka više nije problem, a kao rezultat se dobiva znatno vjerniji 3D prikaz dna. Jedno istraživanje kojem je bilo svrha usporediti različite tehnike za potrebe hidrografskih/batimetrijskih mjerenja pokazalo je da robotizirana totalna stanica u kombinaciji s HydroLite Single Beam dubinomjerom daje najtočnije i ponovljive rezultate za određivanje površine dna (DTM). Prema ostvarenoj točnosti neznatno zaostaje RTK metoda (Strahley 2011).

#### **2.2. Dubina**

Dubina je vertikalna udaljenost od trenutačne razine vode do dna. Dubina unutarnjih voda uglavnom ovisi o hidrološkim uvjetima, količini padalina i razini podzemnih voda.

Mjerenje trenutačne dubine izvodi se indirektno, a na točnost njezina određivanja utječe sljedeće:

- mjerna nesigurnost dubinomjera
- karakteristike vode kao medija kroz koji se prostire zvuk tijekom mjerenja
- parametri koji utječu na trenutačnu razinu vode.

Jezersko dno općenito se ponaša kao gruba površina koja raspršuje upadne zvučne valove. Tako raspršeni zvučni val signal je kojim se koriste svi dubinomjeri (sonari). Energija vala može prodrijeti u dno zbog malog kontrasta otpora između vode i sedimenta gdje je apsorpcija mnogo veća nego u vodi, obično od 0,1 do 1 dB/ valna duljina. Niske se frekvencije naprotiv mogu širiti znatnom brzinom i prodrijeti kroz naslage sedimenta te se kao takve upotrebljavaju u određivanju dubine naslaga odnosno u kvalifikaciji samih naslaga dok će visoke frekvencije prepoznati samo najviši sloj (Belić 2005).

Najvažniji dio podvodnog mjerenja dubinomjerom svakako je brzina širenja zvučnih valova *c* u slatkoj vodi, koja ovisi ponajprije o karakteristikama medija kroz koji se ti valovi šire. Brzina širenja longitudinalnog vala *c* ovisi o gustoći medija  $\rho$  i Youngovu modulu elastičnosti *E* te temperaturi vode  $\vartheta$  zraženoj u °C (URL 2, URL 3):

$$
c = \sqrt{\frac{E}{\rho}} = 1400 + 4{,}59 \cdot \vartheta \cdot 0{,}044 \cdot \vartheta^2. \tag{1}
$$

Za vodu je  $E \approx 2.2{\cdot}10^9\,\text{Pa}$  i  $\rho \approx 1000\,\,\text{kg/m^3},$  što rezultira brzinom zvuka od približno 1480 m/s. Za usporedbu, brzina zvuka u čeliku je 5050 m/s, dok je u zraku približno 330 m/s.

Dubinomjer registrira signale koji su se prvi vratili natrag na pretvarač, odnosno signal koji je prešao najkraću udaljenost, što ne mora biti točka vertikalno ispod odašiljača. Naime, pri strmim promjenama u nagibu dna, a zbog širine snopa, dolazi do pojave mjerenja manje dubine od stvarne (slika 3).

Suvremeni ultrazvučni instrumenti omogućuju mjerenje dubina uz preciznost do nekoliko centimetara (Fridl i dr. 2009).

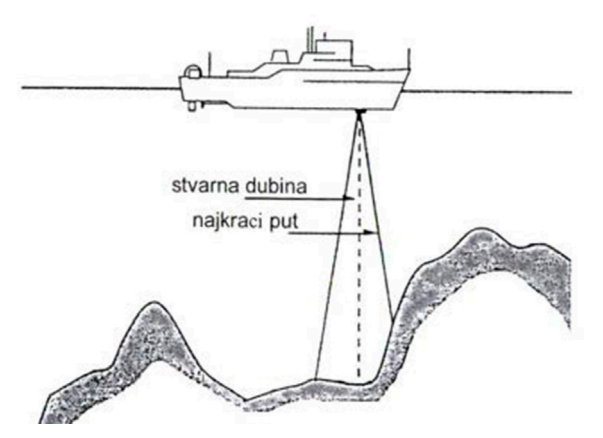

Slika 3. *Ovisnost dubine o širini snopa i kutu nagiba dna (Medak i Pribičević 2008).*

#### **3. Izračun volumena zemljanih radova**

U različitim građevinskim radovima i u eksploataciji mineralnih sirovina često je potrebno odrediti volumen (kubaturu) materijala koji treba dovesti ili odvesti, ili je iskopan na gradilištu ili eksploatacijskom polju. U cestogradnji i drugim uzdužnim objektima prikladna je metoda računanja kubatura iz poprečnih profila. U plošnim objektima tipa aerodroma, igrališta, kamenoloma ili šljunčara preporučljiva je metoda računanja kubatura iz prizmi (Pribičević i Medak 2003).

Ako se za područje projekta izradi digitalni model reljefa (DMR), moguće je izračun volumena automatizirati uz pomoć specijaliziranih programskih sustava. Metode računanja umnogome ovise o strukturi podataka u digitalnom modelu reljefa.

#### **3.1. Metoda poprečnih profila**

Metoda izračuna volumena iz poprečnih profila pogodna je za sve uzdužne objekte, a glavni je preduvjet primjene te metode izmjera uzdužnih i poprečnih profila. Na mjestima gdje nije direktno izmjeren profil izvodi se odgovarajuća interpolacija.

Nakon što se izmjere poprečni profili, oni se iscrtavaju i računa se njihova površina, koja se može odrediti grafički ili iz koordinata točaka. Računanje površine profila iz koordinata točaka obavlja se prema Gauβovoj trapeznoj formuli (Möser 2015):

$$
P = \frac{1}{2} \left| \sum_{i=1}^{n} x_i \cdot (y_{i+1} - y_{i-1}) \right| = -\frac{1}{2} \left| \sum_{i=1}^{n} y_i \cdot (x_{i+1} - x_{i-1}) \right|,
$$
 (2)

gdje su:

*xi , y<sup>i</sup>* – koordinate točaka

*n* – broj točaka.

Grafički prikaz omogućuje pouzdanu i brzu kontrolu izračunane površine, s time da kod primjene Gauβove metode treba voditi računa o redoslijedu numeriranja točaka. Za nasip se točke numeriraju u smjeru kazaljke na satu, a za iskop u suprotnom smjeru. Koordinatna os *x* određena je smjerom trase kao stacionaža, os *y* je horizontalna udaljenost udesno u poprečnom profilu, a os *z* je visina (Janković 1980).

Volumen tijela između dvaju susjednih poprečnih profila dobije se prema jednadžbi za obelisk:

$$
V = \frac{1}{6} \left[ P_1 \cdot \left( 2 + \frac{1}{q} \right) + P_2 \cdot (2 + q) \right] \cdot l,
$$
 (3)

gdje su:

 $P_{1}$  i  $P_{2}$  – površine susjednih poprečnih profila

*l* – razmak između profila

 $q = b_{1}/b_{2}$ , dok su  $b_{1}$  i  $b_{2}$  širine nasipa odnosno iskopa.

Ako su širine nasipa i iskopa jednake, tj.  $b_1 = b_2$ , jednadžba se pojednostavnjuje pa se koristi jednadžba za volumen prizme:

$$
V = \frac{1}{2} (P_1 + P_2) \cdot l. \tag{4}
$$

#### **3.2. Mrežna metoda**

Za izračun volumena iz izmjerenih diskretnih točaka na terenu danas se najčešće primjenjuje mrežna ili grid metoda.

Ako su točke izmjerene GNSS metodom, plošnim nivelmanom ili tahimetrijskom metodom, moguće je povezivanjem visina točaka s njihovim položajem u horizontalnoj projekciji podijeliti teren na mrežu trokuta. Volumen između fizičke površine terena i referentne plohe dobije se množenjem površine svakog trokuta s odgovarajućom srednjom visinom težišta *hm<sup>i</sup>* (zbrajanjem volumena *V<sup>i</sup>* prizmi dobije se ukupni volumen *V*:

$$
h_{m_i} = \frac{h_{i_1} + h_{i_2} + h_{i_3}}{3} \tag{5}
$$

$$
V = \sum_{i=1}^{n} V_i = \sum_{i=1}^{n} P_i \cdot h_{m_i}.
$$
 (6)

Referentna površina ne mora biti horizontalna. Za računanje volumena koristi se razlika između mjerene visine točke na terenu i izračunane visine projekcije iste točke na referentnoj površini.

#### **3.3. Izračun volumena iz 3D modela**

Izračun volumena iz 3D modela matematički je definiran pomoću integralnog računa. Volumen ispod neke funkcije *f*(*x, y*) definiran je kao dvostruki integral te funkcije po njezinim varijablama (Medved i dr. 2010). Danas se primjenjuje isključivo automatizirani način izračuna odgovarajućim specijaliziranim programskim sustavima. Prednost takvog načina rada nije samo u uštedi vremena već se znatno olakšava složeno računanje, te se dobiva pregledan prikaz svih rezultata što omogućuje lakšu usporedbu u svrhu daljnje analize i interpretacije.

Za izračun volumena iz računalnog modela upotrebljavaju se različiti algoritmi pri čemu se prostorna mreža dobivena interpolacijom smatra poljem pravokutnih prizmi s razmakom stupaca Δ*x* i razmakom redaka Δ*y*. Ukupni volumen je tada zbroj volumena pojedinačnih polja.

U specijaliziranom programskom sustavu za izračun volumena integrirane su tri Newton-Cotesove formule (Golden Software 2012):

Produljeno trapezoidno pravilo

$$
Volume = \frac{\Delta y}{2} \Big[ A_1 + A_2 + 2A_3 + \dots + 2A_{n-1} + A_n \Big],\tag{7}
$$

Produljeno Simpsonovo 1/3 pravilo

$$
Volumen \approx \frac{\Delta y}{3} \Big[ A_1 + 4A_2 + 2A_3 + 4A_4 + \dots + 2A_{n-1} + A_n \Big],
$$
\n(8)

Produljeno Simpsonovo 3/8 pravilo

$$
Volumen \approx \frac{3\Delta y}{3} \Big[ A_1 + 3A_2 + 3A_3 + 2A_4 + \dots + 2A_{n-1} + A_n \Big],\tag{9}
$$

pri čemu su:

$$
A_i
$$
 – površine polja prostorne mreže dobivene numeričkom integracijom integrala  $A_i = \int_{y_{\min}}^{y_{\max}} f(x, y) dx$  za  $i = 1, \ldots, n$ ovisno o metodi.

# **4. Izmjera eksploatacijskog polja**

U svrhu određivanja položaja i visine svake pojedine mjerene točke eksploatacijskog polja korišten je GNSS uređaj Topcon Hiper V u kombinaciji s registratorom podataka FC-336 (slika 4, lijevo).

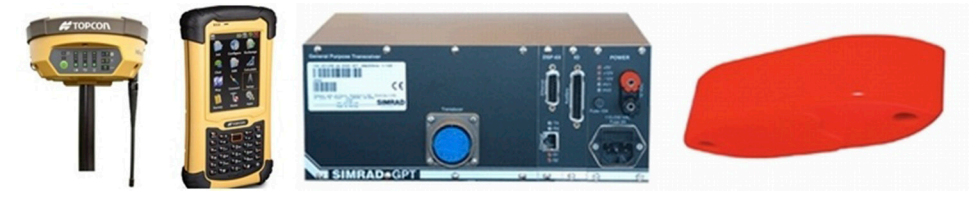

Slika 4. *GNSS uređaj Topcon Hiper V i registrator podataka FC-336, lijevo (URL 4), Simrad GPT i combi sonda 38/200 kHz, desno (URL 5).*

Za određivanje dubine upotrijebljen je dvofrekvencijski ultrazvučni dubinomjer s kombi sondom 38/200 kHz (slika 4, desno). Budući da su mjerenja izvođena na šljunčari u kojoj je dno od zbijenog šljunka, za mjerenje dubina korištena je viša frekvencija s intervalom od 0,5 sekundi. Kao veza između različitih uređaja korišteno je prijenosno računalo.

Rezultatima preciznog položajnog i visinskog pozicioniranja dobivenim GNSS metodom mjerenja pridružuju se podaci dubine koja se dobije ultrazvučnim dubinomjerom. Pridruživanje podataka obavlja se u diskretnim točkama.

Visinska razlika između sonde i faznog centra GNSS antene upisuje se kao ukupna visina GNSS antene. Takav način povezivanja uvjetuje da su sonda dubinomjera i GNSS antena montirane na istom nosaču približno vertikalno jedno u odnosu na drugo. Razlika u visini između sonde i faznog centra određuje se nakon montaže sustava u čamac (Pribičević 2005).

U ovom slučaju sustav montaže omogućuje jednostavno mijenjanje visine antene i dubine urona sonde u vodu. Pri postavljanju sustava treba voditi računa da se s visinom GNSS antene povećava pogreška određivanja horizontalnog položaja.

Empirijski se pokazalo da mjerni sustav sonda-štap-antena treba biti blago nagnut kad je plovilo na "suhom" kako bi prilikom same vožnje bio u vertikalnom položaju. Dubinu urona sonde uvjetuje vrsta sonde koja se koristi i stanje vode u kojoj se mjeri. Pritom treba uzeti u obzir preporuke proizvođača sondi.

Cijeli sustav montiran je na gumeni čamac s konstrukcijskim rješenjem izvedenim posebno za korištenu opremu (slika 5).

Integriranje sustava učinjeno je istodobnom registracijom podataka u registratoru podataka koji pruža mogućnost povezivanja vanjskog uređaja, dubinomjera, preko serijskog porta. Registrator istodobno u realnom vremenu prima podatke od GNSS uređaja i dubinomjera, te računa konačne 3D koordinate. Takvim načinom integriranja izbjegle su se moguće pogreške sustava zbog nejednakog mjerenja vremena u oba uređaja odnosno sinkronizacije cijelog sustava, a postiglo se da je podatak u svakom trenutku pouzdan.

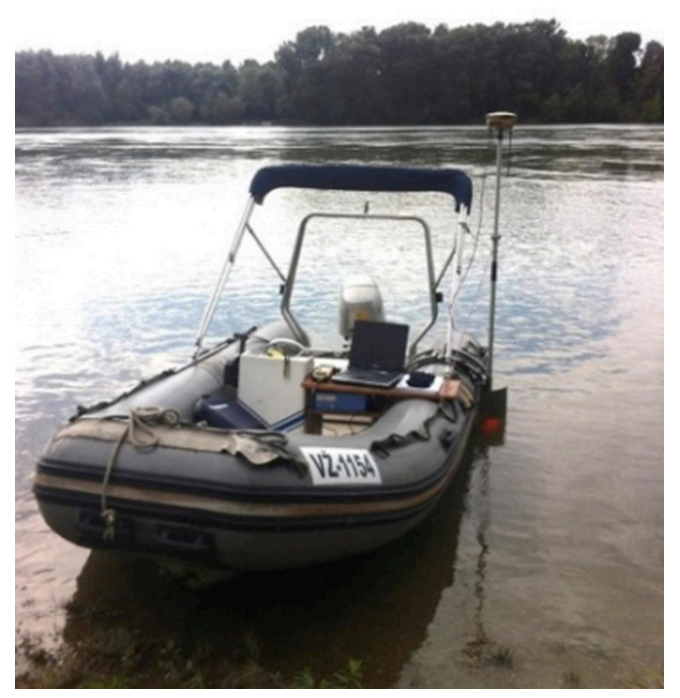

Slika 5. *Čamac s opremom.*

Antena GNSS prijamnika postavljena je vertikalno u odnosu na sondu dubinomjera čime je izbjegnuto uvođenje dodatnih vrijednosti u računanje položaja sonde.

# **5. Obrada podataka i računanje volumena**

Zahvaljujući današnjoj modernoj tehnologiji rutinski se postiže prikupljanje i registracija podataka na terenu u realnom vremenu na sigurnom mediju.

U registratoru podataka korišten je program *Magnet Field*, koji dolazi u kompletu s *Topcon* uređajima. Program nudi mogućnost da prilikom registracije položaja koristi podatak o dubini dobiven preko COM porta te automatski korigira *H* koordinatu. Na taj se način u realnom vremenu dobivaju konačne 3D vrijednosti u odabranom koordinatnom sustavu, čime se znatno skraćuje naknadna obrada podataka. Radi kontrole preporučuje se registracija *raw* (sirovih) podataka u registratoru GNSS prijamnika te njihovo pohranjivanje u računalu. Ti podaci mogu poslužiti kao *osiguranje projekta* ili za naknadnu obradu podataka (post processing), te ponuditi informacije o pojavama koje se ne mogu jednostavno detektirati iz numeričkih podataka.

Nakon izmjere dobiveni se podaci grupiraju u jedinstvenu datoteku koja sadržava brojeve točaka, koordinate i visine točaka te opis ili kod točke čime je stvoren tip zapisa za daljnju obradu dobivenih podataka u specijaliziranim programskim sustavima.

## **5.1. Kreiranje reljefa dna**

Kreiranje reljefa dna od izmjerenih točaka moguće je provesti u različitim aplikacijama. Za lakše uočavanje grubih pogrešaka i njihovo uklanjanje iz reljefa dna korišten je potprogram *TopoLT*, koji radi u *AutoCAD* sučelju. Nakon kreiranja 3D modela, koji je izveden TIN metodom spajanja točaka, dobije se prikaz kao na slici 6 lijevo.

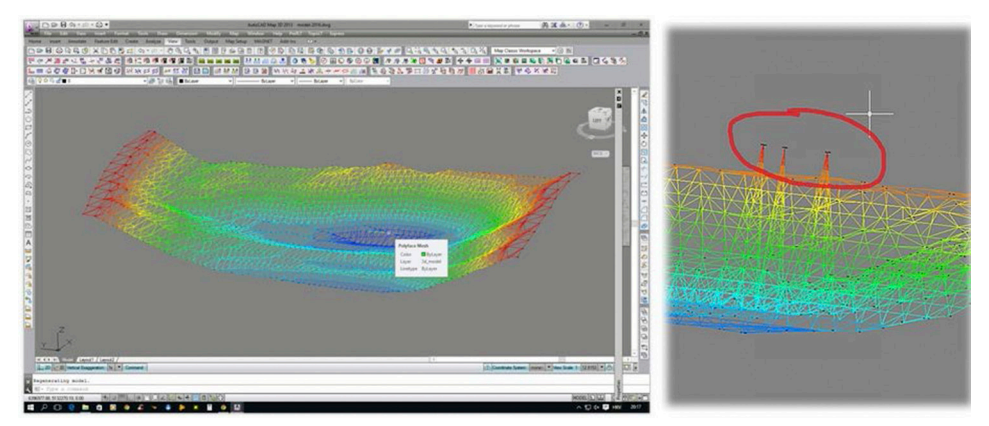

Slika 6. *3D model u AutoCAD sučelju, izrađen TopoLT-om.*

Rotacijom 3D modela uočavaju se grube pogreške pa se te točke eliminiraju iz modela (slika 6, desno). Uočeno je da je riječ o točkama kojih su vrijednosti dubine jednake nuli, a dobivene su zbog šuma u prijamu signala ehosondera.

Uklanjanje točaka koje sadrže grubu pogrešku dubine u ovom koraku vrlo je važno budući da je te korekcije teško napraviti poslije u modelu kreiranom specijaliziranim programskim sustavom *Surfer*, jer se za taj model upotrebljavaju interpolirane vrijednosti, pa je ovaj korak obrade podataka potrebno učiniti prije interpolacije i izrade *grid* datoteka.

Jedna od mogućnosti koju pruža ta aplikacija je izračun volumena iz 3D modela i ravne plohe, što će biti važan podatak za komparativnu analizu dobivenih volumena.

### **5.2. Interpolacija i prikaz podataka**

Danas su, bez obzira na rapidni razvoj tehnologije, većina prikupljenih (izmjerenih) podataka točkasti uzorci, dakle imaju točnu vrijednost odabrane varijable samo na izmjerenim položajnim koordinatama. Kako bi se dobile kontinuirane površine potrebne za proučavanje, a time i upoznao prostor u kojem se živi, potrebno je procijeniti vrijednosti na neuzorkovanim područjima primjenjujući pritom različite metode interpolacije (Šiljeg 2013). Na ovom eksploatacijskom polju interpolacija podataka obavljena je u programu *Surfer* primjenom *kriging* metode interpolacije. Postupak kriginga smatra se naprednom interpolacijskom metodom za procjenu vrijednosti regionalizirane varijable u točkama odabrane mreže (Malvić 2005). Za interpolaciju su upotrijebljeni mjerni podaci dobiveni mrežnim načinom izmjere eksploatacijskog polja.

Sljedeći je korak kreiranje 3D prikaza izmjerenih podataka jednom od mogućnosti specijaliziranoga programskog sustava GoldenSurfer (slika 7, lijevo).

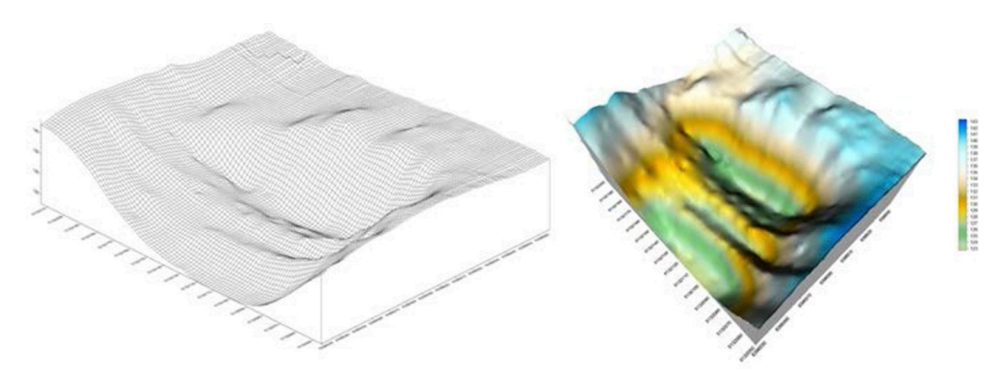

Slika 7. *Žičani 3D model dna iskopa (lijevo), 3D model sa skalom boja (desno).*

Takav način prikaza najpogodniji je za vizualnu interpretaciju iskopa ispod vode i daje informacije korisniku ili investitoru o provedenim radnjama na dnu. Na osnovi prikaza mogu se identificirati područja koja nisu do kraja iskorištena ili područja koja su podložna taloženju materijala.

#### **5.3. Formiranje poprečnih profila iz podataka**

Za formiranje poprečnih profila korišten je program *Profil*, koji je posebno namijenjen izradi baze profila koji se filtriraju sukladno godini provedene izmjere, objektu i broju profila. Time se dobiva korisna baza podataka u svrhu praćenja promjena pojedinih objekata na zadanim profilima u vremenskom kontinuitetu. Za izradu profila upotrebljavaju se podaci koji su izmjereni po zadanim profilima na terenu. Za upis se upotrebljavaju prethodno formirane ASCII datoteke u kojima su sada važni i kodovi točaka jer oni definiraju pripadnost točke pojedinom profilu.

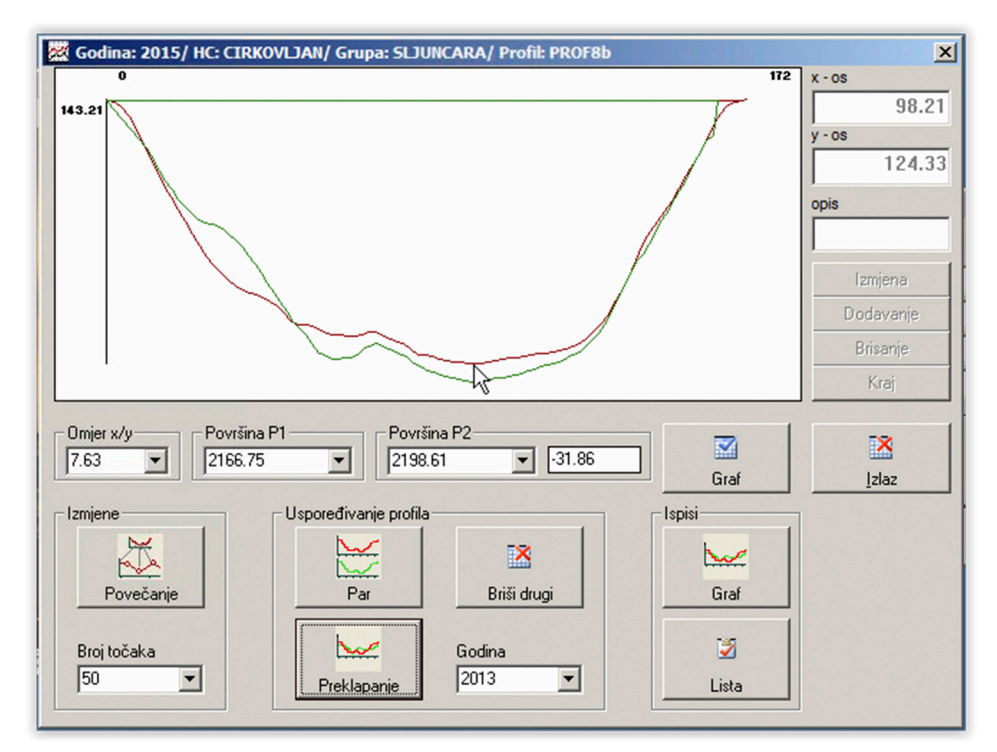

Slika 8. *Preklapanje profila.*

Nakon unosa podataka pridodaju se podaci koji se odnose na razinu vode prilikom izmjere čime se dobiva profil sa zatvorenom površinom koju čini ploha vodene površine. U grafičkom prikazu pojedinog profila dobivaju se podaci o površini. Program omogućuje preklapanje istovjetnih profila različitih epoha mjerenja, čime se dobiva uvid u promjene nastale na pojedinim profilima (slika 8).

Na slici 8 prikazano je preklapanje profila mjerenog dvije godine uzastopno s izračunanom površinom i razlikom površina.

Formirani profili mogu se eksportirati u .*dxf* formatu za korištenje u CAD aplikacijama.

### **6. Izračun volumena iz profila**

Nakon što se kreiraju poprečni profili na području promjena eksploatacijskog polja prema unaprijed zadanim pravcima, može se izračunati volumen iskopanog materijala.

| Profil           | Površina<br>nakon<br>iskopa<br>(m <sup>2</sup> ) | Volumeni<br>nakon<br>iskopa<br>$(m^3)$ | Površina<br>prije<br>iskopa<br>(m <sup>2</sup> ) | <b>Volumeni</b><br>prije<br>iskopa<br>$(m^3)$ | Razlika<br>površina<br>(m <sup>2</sup> ) | <b>Udaljenost</b><br>profila<br>(m) | Razlika<br>volumena<br>$(m^3)$ |
|------------------|--------------------------------------------------|----------------------------------------|--------------------------------------------------|-----------------------------------------------|------------------------------------------|-------------------------------------|--------------------------------|
| P <sub>7a</sub>  | 2052,13                                          |                                        | 2061,98                                          |                                               | $-9,85$                                  |                                     |                                |
| P <sub>7</sub> b | 1775,49                                          | 19138,10                               | 1780,97                                          | 19214,75                                      | $-5,48$                                  | 10,00                               | $-76,65$                       |
| P7c              | 1844,96                                          | 18102,25                               | 1838,49                                          | 18097,30                                      | 6,47                                     | 10,00                               | 4,95                           |
| P8               | 1742,93                                          | 17939,45                               | 1754,74                                          | 17966,15                                      | $-11,81$                                 | 10,00                               | $-26,70$                       |
| P <sub>8</sub> a | 1928,65                                          | 18357,90                               | 1933,61                                          | 18441,75                                      | $-4,96$                                  | 10,00                               | $-83,85$                       |
| P8b              | 2086,12                                          | 20073,85                               | 2120,68                                          | 20271,45                                      | $-34,56$                                 | 10,00                               | $-197,60$                      |
| P8c              | 2159,01                                          | 21225,65                               | 1885,04                                          | 20028,60                                      | 273,97                                   | 10,00                               | 1197,05                        |
| P9               | 1855,53                                          | 20072,70                               | 1419,36                                          | 16522,00                                      | 436,17                                   | 10,00                               | 3550,70                        |
| P <sub>9a1</sub> | 1056,57                                          | 14560,50                               | 694,89                                           | 10571,25                                      | 361,68                                   | 10,00                               | 3989,25                        |
| P <sub>9a</sub>  | 1336,86                                          | 11967,15                               | 1006,17                                          | 8505,30                                       | 330,69                                   | 10,00                               | 3461,85                        |
| P <sub>9</sub> b | 856,97                                           | 10969,15                               | 690,25                                           | 8482,10                                       | 166,72                                   | 10,00                               | 2487,05                        |
| Σ                | 18695,22                                         | 172406,70                              | 17186,18                                         | 158100,65                                     | 1509,04                                  | 100,00                              | 14306,05                       |

Tablica 1*. Izračun volumena iskopa iz mjerenih profila.*

Analizom podataka u tablici 1 primjećuje se da na prvih pet profila nema signifikantnih promjena, odnosno one su više rezultat ostvarene točnosti mjerenja. Na profilu P8b uočava se smanjenje površine, što može predstavljati odronjeni materijal. Takve se pojave mogu bolje zapaziti na grafičkom 3D modelu.

Iz razlika površina profila, koje su računane u odnosu na razinu vode od 142,70 m i međusobne udaljenosti, dobiven je volumen između dvaju susjednih profila. Na taj se način računa kubatura prije i nakon izvedenog iskopa materijala. Sumirajući sve dobivene vrijednosti dolazi se do konačnog podatka za kubaturu izvađenog materijala, koja u ovom slučaju iznosi 14 306 m<sup>3</sup>.

Prema brojevima profila može se uočiti da su izvorni profili eksploatacijskog polja, koji su bili na razmacima od 40 m, progušćeni na sadašnjih 10 m razmaka. Prosječna dužina profila iznosi 170 metara, pa se time dobiva površina iskopa oko 17 000 m2 , odnosno 1,7 ha.

#### **6.1. Usporedba dobivenih rezultata**

Za dobivanje usporednih podataka profila mjerenih po zadanim linijama korištenjem mogućnosti programa Surfer izvučeni su profili na 3D modelu dobivenom mrežnim načinom izmjere, čime se omogućuje prikazivanje i analiza rezultata dobivenih dvjema metodama na istom testnom području.

Za potrebe izračuna kubatura iskopanog materijala računan je ukupni volumen jame s razinom vode kao gornjom plohom, što je omogućilo izračun razlike u kubaturama dobivenim izmjerom (tablica 2).

| Metoda izračuna                         | <b>Volumen</b><br>prije iskopa<br>$(m^3)$ | <b>Volumen</b><br>nakon iskopa<br>$(m^3)$ | Razlika<br>volumena<br>$(m^3)$ |
|-----------------------------------------|-------------------------------------------|-------------------------------------------|--------------------------------|
| Profilni način izmjere                  | 158100                                    | 172407                                    | 14307                          |
| Mrežni način – 3D model Surfer iz grida | 158197                                    | 170733                                    | 12536                          |
| 3D model CAD iz profila                 | 158067                                    | 172406                                    | 14339                          |
| 3D model CAD iz grida                   | 157476                                    | 170016                                    | 12540                          |

Tablica 2*. Usporedba izračunanih volumena iz profila i grida.*

U izračunu volumena nakon iskopa iz mjerenih profila dobiven je iznos od 172 407 m<sup>3</sup> , a isti taj volumen iz mrežnog načina izmjere i 3D modela je 170 733 m3 . Kad se od tih volumena oduzme volumen dobiven prije iskopa materijala dobije se kubatura iskopanog materijala, a ona iznosi prema izračunu iz profilnog načina  $14\,~307$  m $^3$ , dok kubatura iskopanog materijala iz mrežnog načina izmjere na osnovi 3D modela iznosi 12 536 m3 . Razlika između tih dviju metoda izračuna volumena iznosi 1771 m $^3$ , što čini razliku od 14%.

Razlika u dobivenim vrijednostima kubatura može se pripisati signifikantno većem broju izmjerenih točaka u mrežnoj metodi za razliku od profilnog načina izmjere. U izmjeri profila po pravcima u intervalu od 2 metra prikupljeno je oko 900 točaka. U mrežnom načinu izmjere za isto površinsko područje prikupljeno je oko 1800 točaka, što čini 100% više izmjerenih točaka (slika 9). Treba posebno istaknuti da je vrijeme prikupljanja mjerenih podataka na području eksploatacijskog polja bilo podjednako.

Zbog gušćeg rasporeda točaka dobiju se realniji podaci o reljefu dna, a posljedično i točniji izračun kubatura, što predstavlja i krajnji cilj cijele izmjere, čime se u potpunosti ispunjava smisao projektne zadaće i interes investitora.

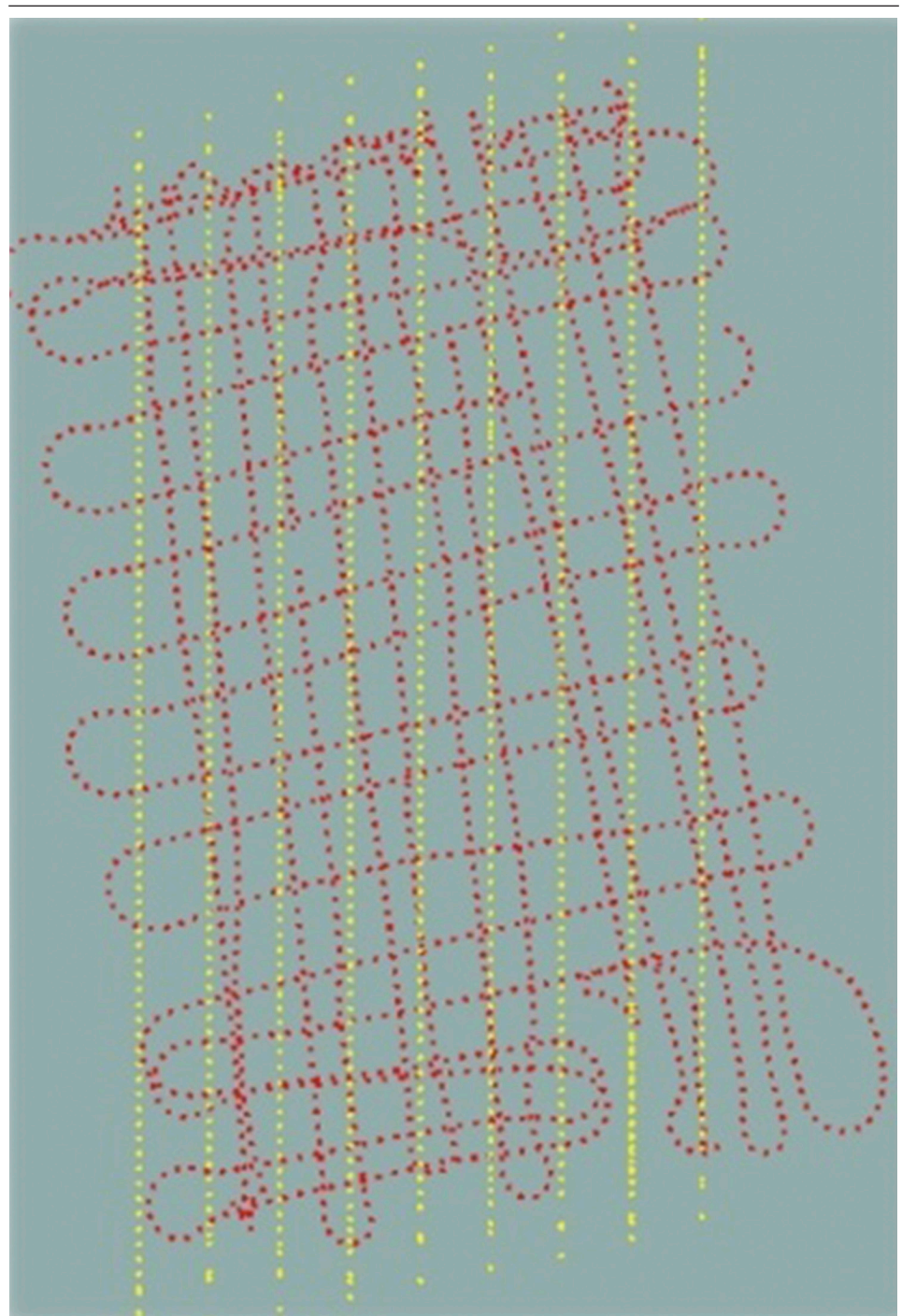

Slika 9. *Usporedba točaka profila i grida na mjernom području.*

# **7. Zaključak**

Površinski iskopi šljunka najčešće se izvode u aluvijalnim nanosima rijeka što u naravi znači da je površina iskopa pod vodom. To podrazumijeva i primjenu instrumenata za podvodna mjerenja, prije svega ehosondera, te uporabu plovila. Zahvaljujući današnjoj tehnologiji omogućena je integracija GNSS mjerne opreme i ehosondera u jedinstveni integralni mjerni sustav kojim se dobivaju kvalitetni podaci mjerenja. Nažalost, ta se tehnologija ne upotrebljava uvijek na efikasan način jer se u rudarstvu pa i u građevinarstvu još uvijek primjenjuju metode izračuna kubatura iz profila. Takva metoda daje dobre rezultate pri pravilnim iskopima, npr. temelja ili kanala, ali se postavlja pitanje njene kvalitete pri većim i nepravilnim iskopima.

Izmjera jednog postojećeg eksploatacijskog polja na dva načina, po zadanim profilima, a zatim izmjera mrežnim načinom pokazala je da za oba načina izmjere treba podjednako vremena za izvedbu terenskih radova, dok je sama obrada podataka u drugom slučaju bila brža bez obzira na znatno veći broj podataka. Osim većeg broja podataka, dobije se veći broj točaka na površini dna što jamči realniji prikaz stvarnog stanja.

Iz provedene analize rezultata proizlazi da se primjenom novih tehnologija i metoda izmjere dolazi do kvalitetnijih podataka o stanju iskopa na dnu. Usporedba profila dobivenih mjerenjem na terenu i iz mrežnog načina kreiranjem 3D modela potvrđuju tu činjenicu, jer su profili gotovo identični. Izračun volumena iz mrežnog ili profilnog načina izmjere u različitim aplikacijama potvrđuje ispravnost postupka jer su rezultati gotovo jednaki.

Budući da se u današnje vrijeme poslovi na eksploatacijskim poljima dijele po fazama raznim kooperantima, pa tako i iskop materijala strojevima, važno je što preciznije odrediti kubaturu izvađenog materijala. Naime, taj podatak je ujedno i jedina kontrola u godišnjem obračunu količina iskopanog materijala, što je od posebne važnosti za investitora.

Ako se uzme u obzir cijena koju vlasnik plaća kooperantu za iskop materijala, iznos od 14% razlike u izračunu volumena u ovisnosti o primijenjenoj metodi izmjere svakako predstavlja argument koji se mora respektirati kako od strane kooperanta tako i od operatera na stroju.

Razlika u izračunu volumena u ovisnosti o načinu izmjere svakako opravdava investiciju u ozbiljnu geodetsku izmjeru, a preporuka bi bila da se takve kontrole obavljaju i češće tijekom kalendarske godine ovisno o intenzitetu eksploatacije.

Korištenjem mrežnog načina izmjere i kreiranjem 3D modela za potrebe izračuna kubatura zemljanih radova puno bi se bolje iskoristile današnje mogućnosti, a gospodarstvenicima bi se osigurao kvalitetan podatak na osnovi kojeg mogu donositi konkretne zaključke o vrijednosti investicije.

#### **Literatura**

- Belić, J. (2005): Model sedimenata na dnu Proščanskog jezera, diplomski rad, Geodetski fakultet Sveučilišta u Zagrebu, Zagreb.
- Fridl, J., Kolega, N., Žerjal, A. (2009): Primjene kartiranja morskog dna preciznim dubinomjerima, Kartografija i Geoinformacije, 11, 14–25.
- Golden Software (2012): Surfer Version 11 Help, Surface Mapping System, Colorado.
- Malvić, T. (2005): Kriging geostatistička interpolacijska metoda, 2. izdanje, Hrvatsko geološko društvo, Zagreb.
- Medak, D., Pribičević, B. (2008): Geostatistička analiza batimetrijskih mjerenja na primjeru jezera Kozjak, Geodetski list, 3, 131–142.
- Medved, I., Pribičević, B., Medak, D. (2010): Usporedba metoda interpolacije batimetrijskih mjerenja za praćenje promjena volumena jezera, Geodetski list, 2, 71–86.
- Möser, M. (2015): Geodäsie, Studiengang Verkehrsplanung und Verkehrstechnik, Technische Universität Dresden, Dresden.
- Narodne novine (2004): Pravilnik o sadržaju dugoročnog i godišnjeg programa, te sadržaju rudarskih projekata, Narodne novine, 06/2004, Zagreb.
- Narodne novine (2013): Pravilnik o istraživanju i eksploataciji mineralnih sirovina, Narodne novine, 142/2013, Zagreb.
- Narodne novine (2014): Zakon o rudarstvu, Narodne novine, 14/2014, Zagreb.
- Pribičević, B. (2005): Pomorska geodezija, Geodetski fakultet Sveučilišta u Zagrebu, Zagreb.
- Pribičević, B., Medak, D. (2003): Geodezija u građevinarstvu, V.B.Z., Zagreb.
- Strahley, M. (2011): A comparison of depth sounder positioning techniques, Dissertation, University of southern Queensland.
- Šiljeg, A. (2013): Digitalni model reljefa u analizi geomorfometrijskih parametara primjer PP Vransko jezero, doktorski rad, Prirodoslovno-matematički fakultet, Geografski odsjek, Sveučilište u Zagrebu, Zagreb.

#### **Mrežne adrese**

- URL 1: Geoportal Državne geodetske uprave, http://geoportal.dgu.hr/, (2. 7. 2016.).
- URL 2: Zvuk i okoliš, 1. Osnove zvuka, https://www.fer.unizg.hr/\_download/repository/ ZIO\_01\_Osnove\_zvuka\_2014.pdf, (4. 7. 2016.).
- URL 3: Schallgeschwindigkeit, http://www.ab.hs-karlsruhe.de/VAW/01\_wissen/01\_2\_ hydromechanik/01\_2\_Stoffeigenschaften/file.2007-10-04.7436715421, (6. 7. 2016.).
- URL 4: Hiper V, http://geocentar.com/proizvod/hiper-v/, (5. 7. 2016.).
- URL 5: Simrad wins contract for yet another Danish new build, http://www.simrad. com/www/01/nokbg0238.nsf/AllWeb/17A95199C9EE7C01C12571D20028862F?-OpenDocument, (1. 7. 2016.).

# **Calculation of Volume Excavation the Lake Cirkovljan**

*ABSTRACT. Today's modern technology allows the integration of different measuring devices in a unique system, which seeks to obtain accurate and reliable information for an economical price. Using modern techniques of measurement are obtained very comprehensive amount of numerical data on the area that is subsequently to be processed and interpreted. This paper provides an overview of the possibilities of today's technology, methodology surveying, processing and interpretation of data on the excavation of gravel lakes Cirkovljan. Emphasis is placed on the quality of calculat*ing the cubic volume of the extracted material, which makes the ultimate objective *measurements.*

*Keywords: mining, exploitation fields, cubic volume, hydrography.*

*Primljeno / Received:* 2016-07-13

*Prihvaćeno / Accepted:* 2017-01-14